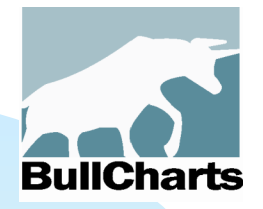

**BullCharts**

**BullCharts scans Author Scans Bullish Scans Reversals**

Prepared by: *Robert Brain* Australian BullCharts User Group convenor

This version#3 updated: 20 August 2017

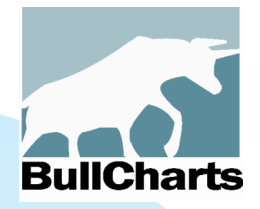

### **DISCLAIMER !!**

This presentation is regarding a software package, and **does NOT include**  financial advice of any sort. This presentation **does NOT include**  ANY recommendations of ANY sort whatsoever.

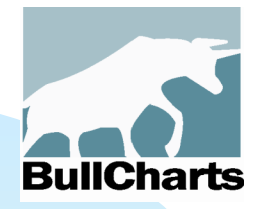

# **Today's Topics**

A presentation about the scan features of the BullCharts software package: **Scans**  Author Scans Bullish scans **Reversals** Tips for scans + more

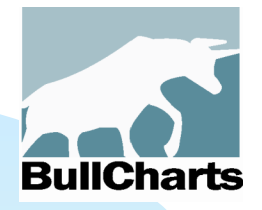

### **"Scan" – What is it? (ie. "filters")**

Scanning is a key feature:

- Select a list of stocks to *scan* through (ie. a "watchlist" or index — one or more)
- BullCharts can scan through the list searching for stocks that meet certain "selection criteria"
- Many Scan Strategies are pre-set
- Easily customise existing Scans
- Easily create your own own Scans.

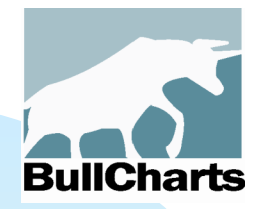

### **BullScan - Introduction**

The BullScan tool is a key feature of BullCharts:

- Easy-to-use drop down menus
- Many scan strategies are pre-set:
	- Many based on "Author Strategies"
	- ◆ Scan Categories (eg. bullish)
	- Candle pattern scanning
	- Darvas Box scanning
	- ◆ Alan Hull ActVest/Trade scanning
	- ◆ Plus many others...
- Easily customise existing scans
- Create your own scans
- Integrated with TradeSim back testing

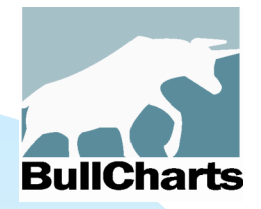

## **"Author Strategies"**

- BullCharts integrates a number of major strategies developed by influential "authors"
	- eg. Daryl Guppy, Louise Bedford, John Bollinger, Alan Hull, Stan Weinstein, Leon Wilson, Chris Tate, Alexander Elder, Nicholas Darvas ...
- The strategies are included in Scans and/or chart indicators

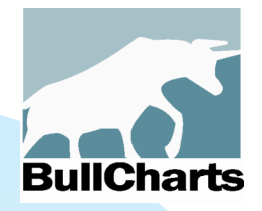

## **Author Samples**

- **E** View Author-related scans using the "Author" tab in the **BullScan Manager**
- The standard BullCharts package includes > 130 supplied scans
- **Nour own Custom Scans can have** a new "Author" name assigned, to automatically create a new Author entry in this view.

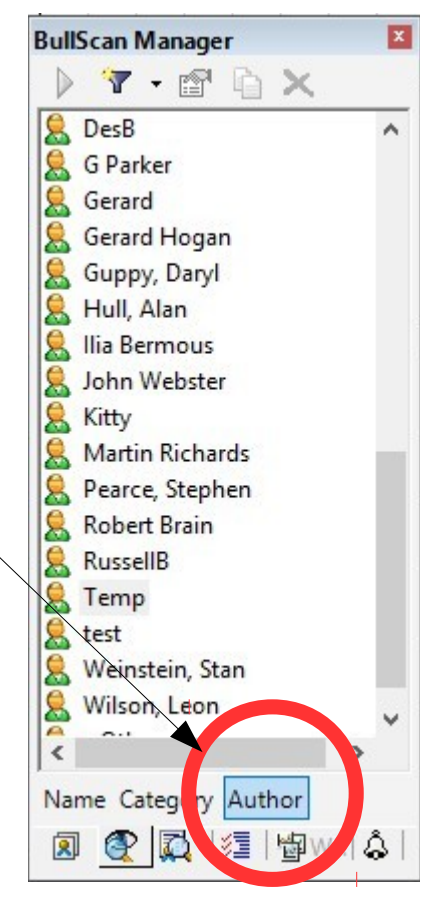

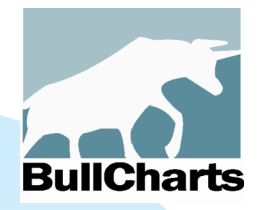

### **Scan Name...**

Note on the tab "1. General": **Scan Name Category Author** 

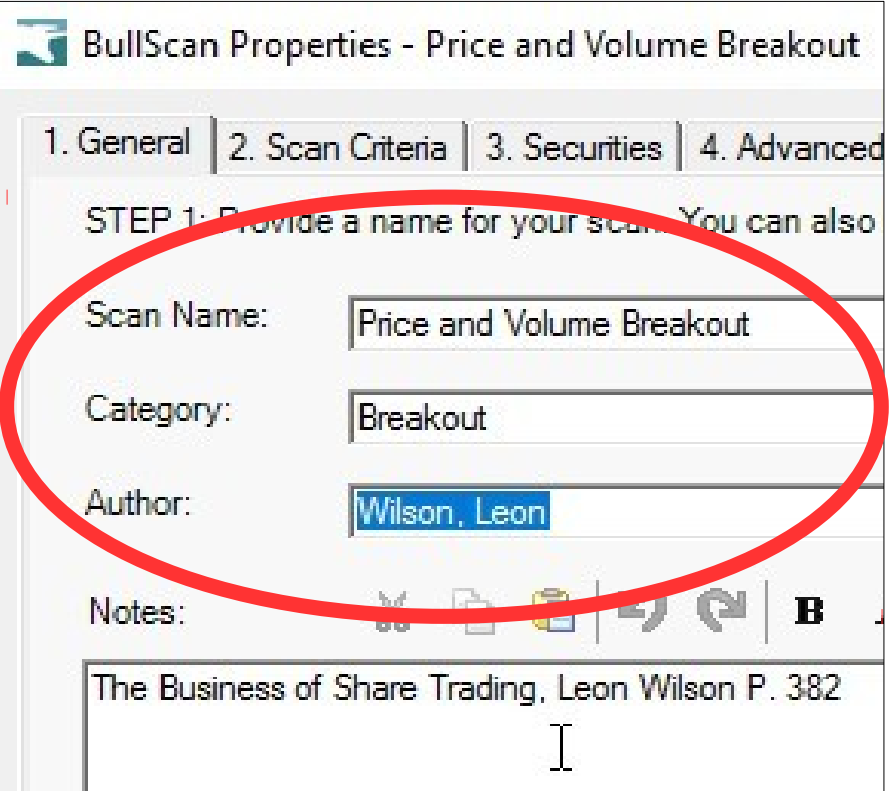

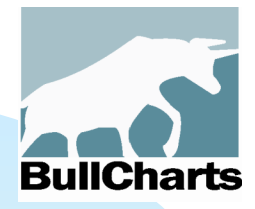

### **BullScan - Overview**

- **Deta** On Daily, Weekly, etc., data (or a Live Snapshot)
- **E** Scan Criteria:
	- On a price field, and/or
	- On Fundamentals (20), and/or
	- On Technical Indicators, using
	- Built-in comparative functions (22)
- **Securities to Scan:** 
	- Anything in Security Manager or in Watchlists
- **Chart** the results; and Apply a **Template**
- **F** SlideShow the results
- **MultiScan** run one Scan after another, using the <Ctrl> key to select multiples.
- "**Last Scan Results**" can be saved automatically

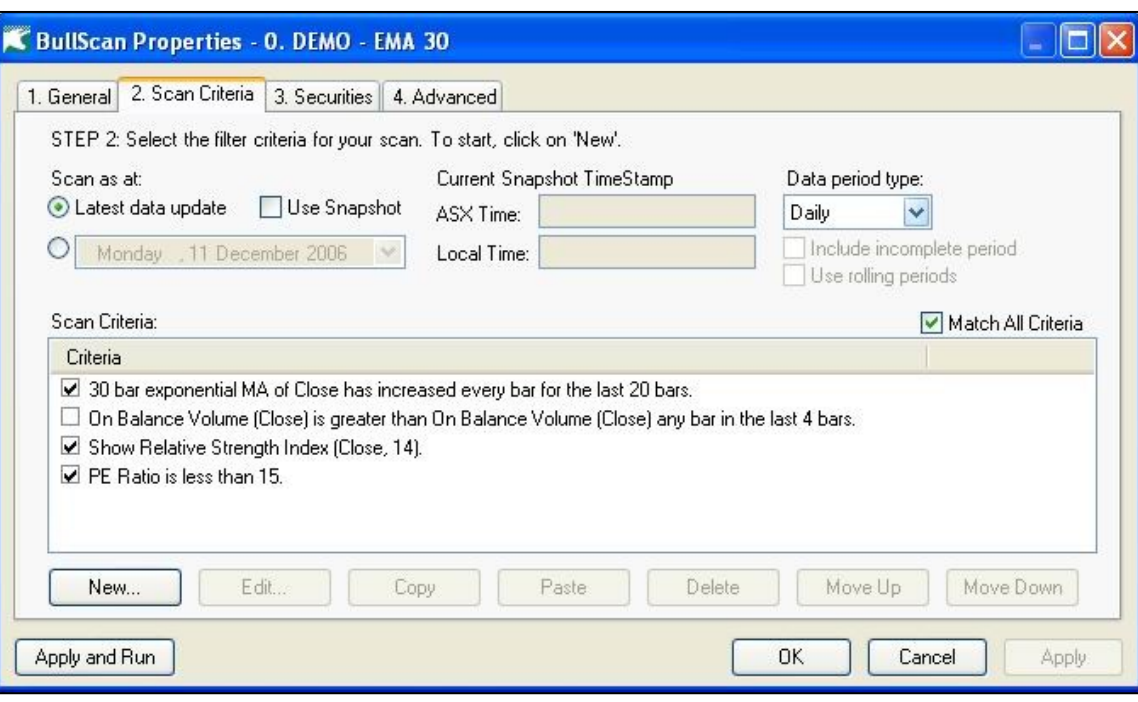

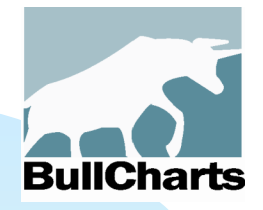

### **Your stock universe**

Which securities to scan across?

- **All stocks in an index**
- All stocks in several indexes
- Stocks on one of your watchlists
- Stocks in several watchlists

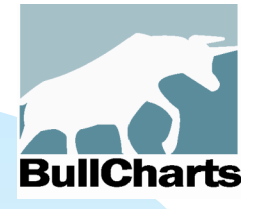

### **Watchlists & "Security Manager"**

- **The BullCharts Security Manager:** 
	- Is a list of all ASX securities
	- includes your own Watchlists
- Hierarchical folder structure (ie. folders and sub-folders, etc.)
- **COLOR** "All Securities":
	- by Index
	- **by Industry Group**
	- by Security Type
- Your own "Watchlist"

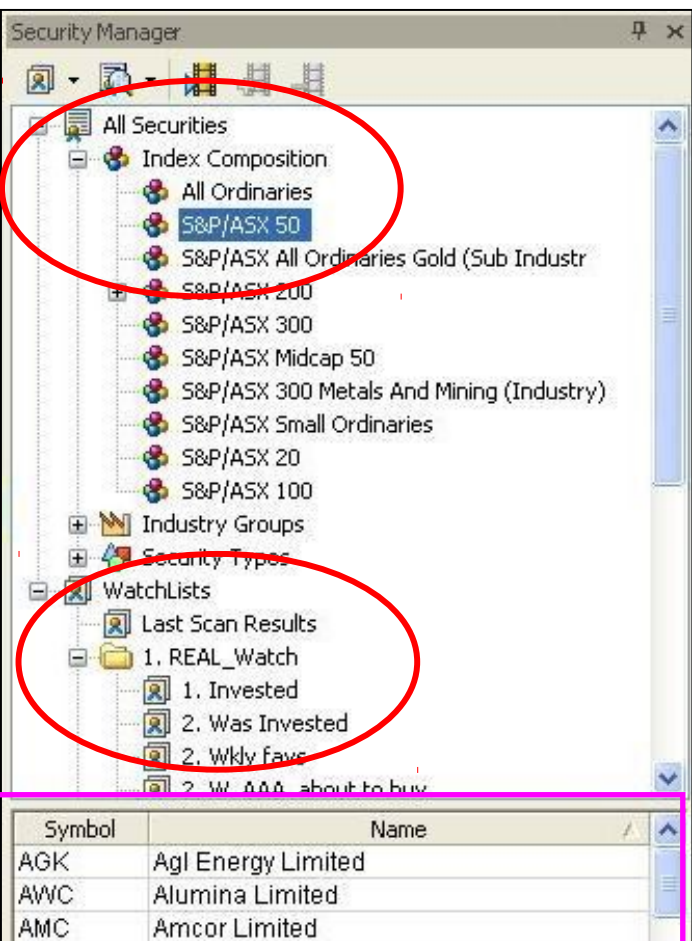

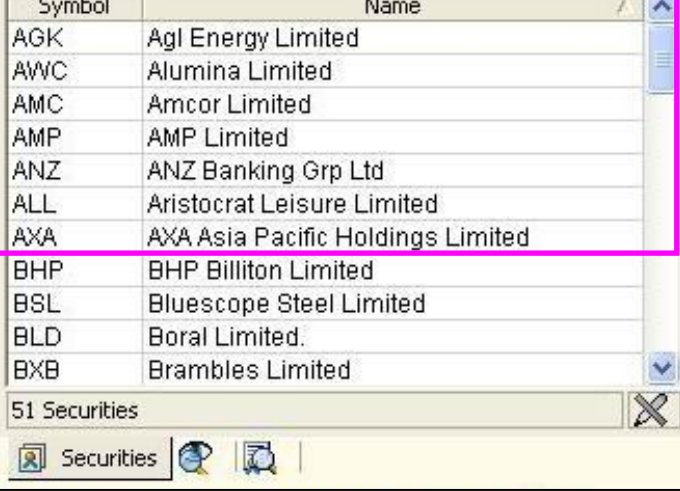

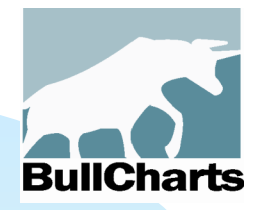

### **Scan Samples**

- Bullish scans
- Candle pattern scans
- **Volume breakouts**
- **Reversal signals**
- RSC scans
- others?

some samples shown over.../

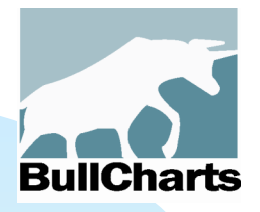

### **New Highs**

#### **Leon Wilson — an Author Scan**

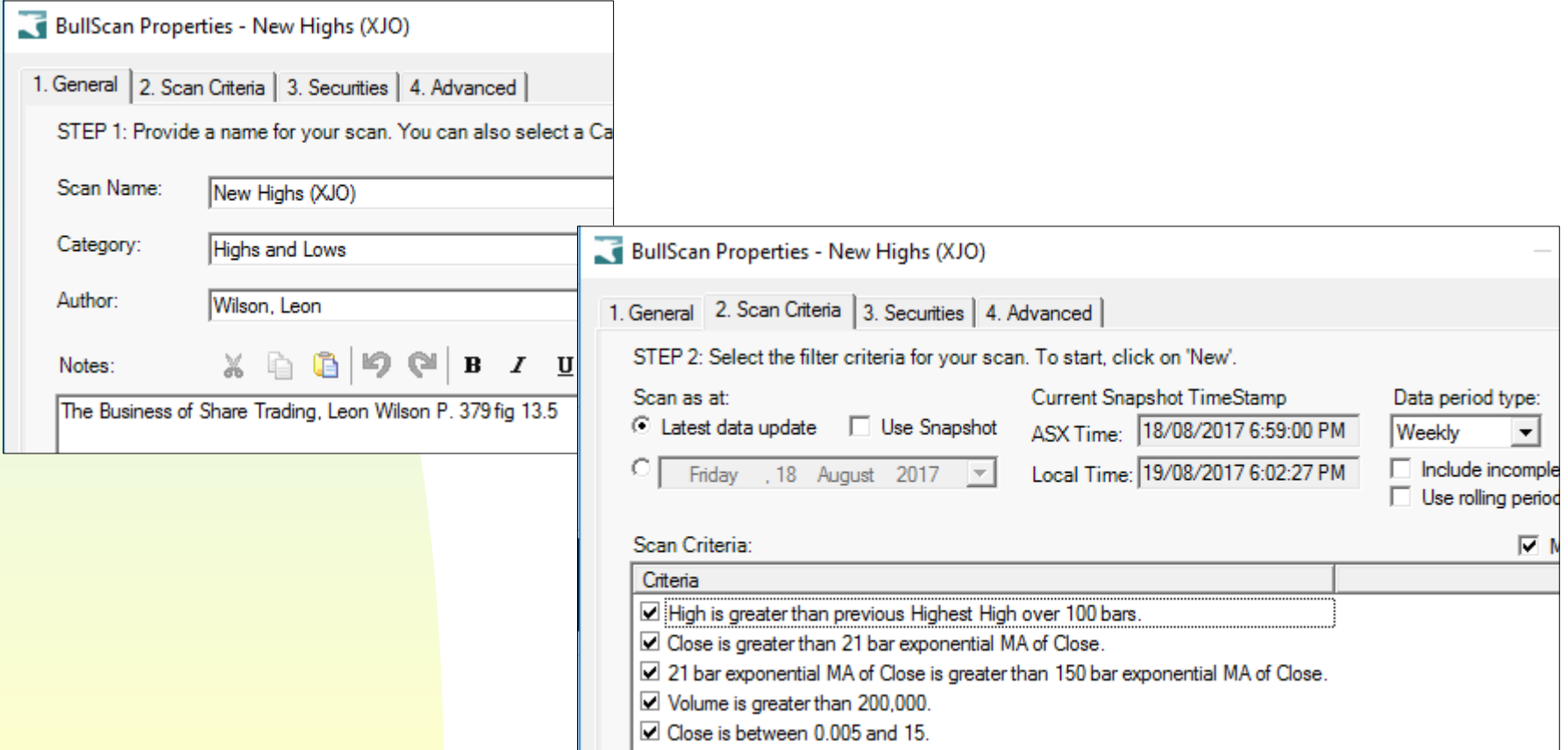

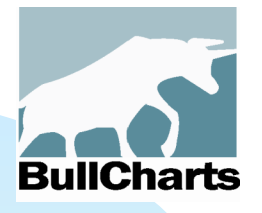

## **Shares 3 Week High**

#### A Custom scan...

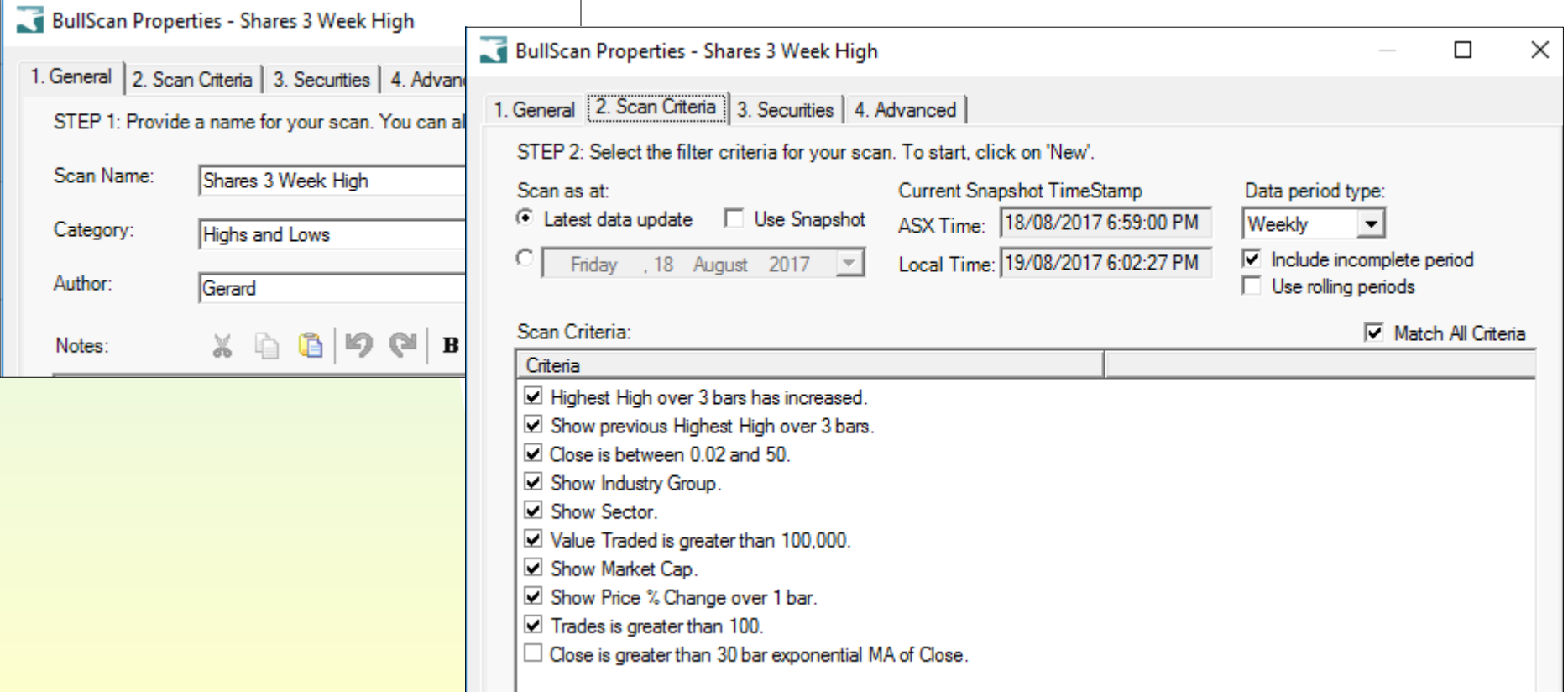

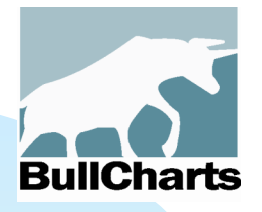

## **Turning Point Low**

#### ■ Searching for a pivot point reversal

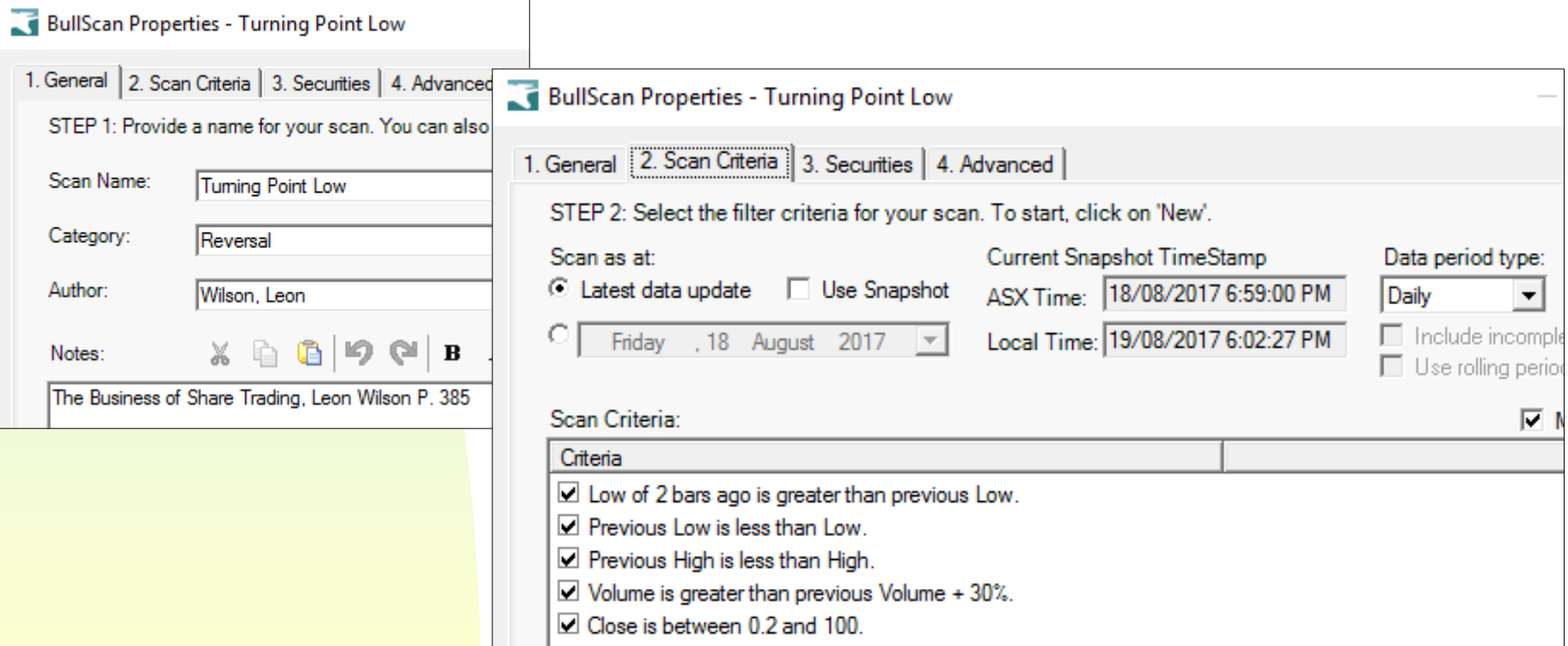

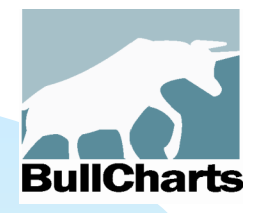

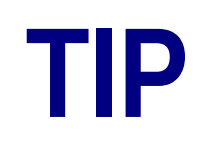

How to find a scan with specific words in the scan name? Note:

- **The definition for each scan is** stored in a small disk file
- **The scan name matches the file name...**

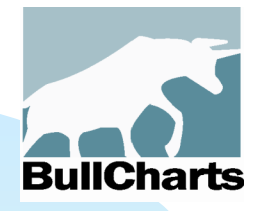

### **Scan name = filename**

#### **Use menu: Tools > Preferences > Files**

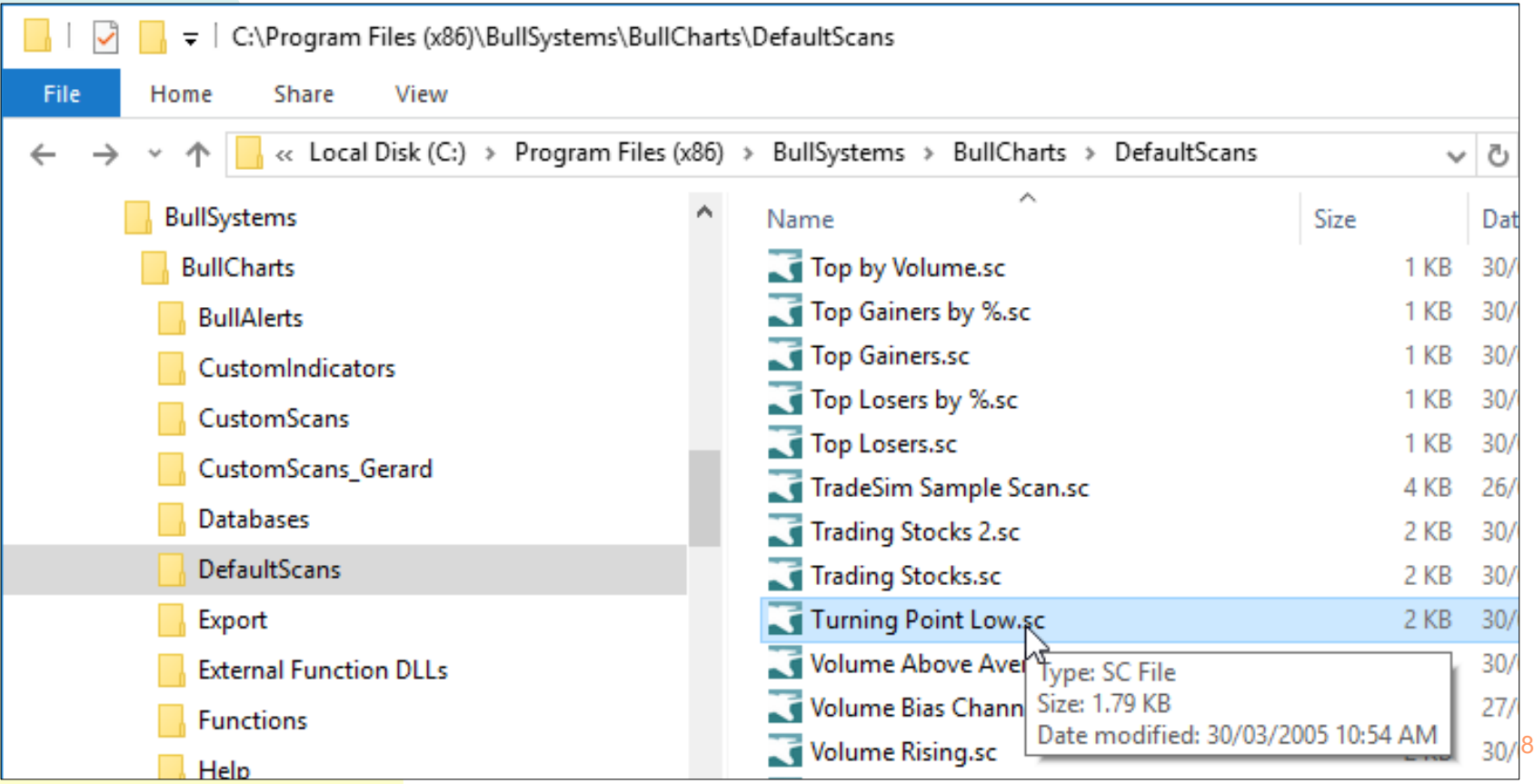

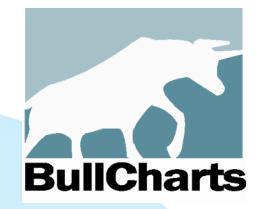

### **Find letters in the name**

In Windows Explorer, use the search feature to search for text eg. "bullish" in Windows 10

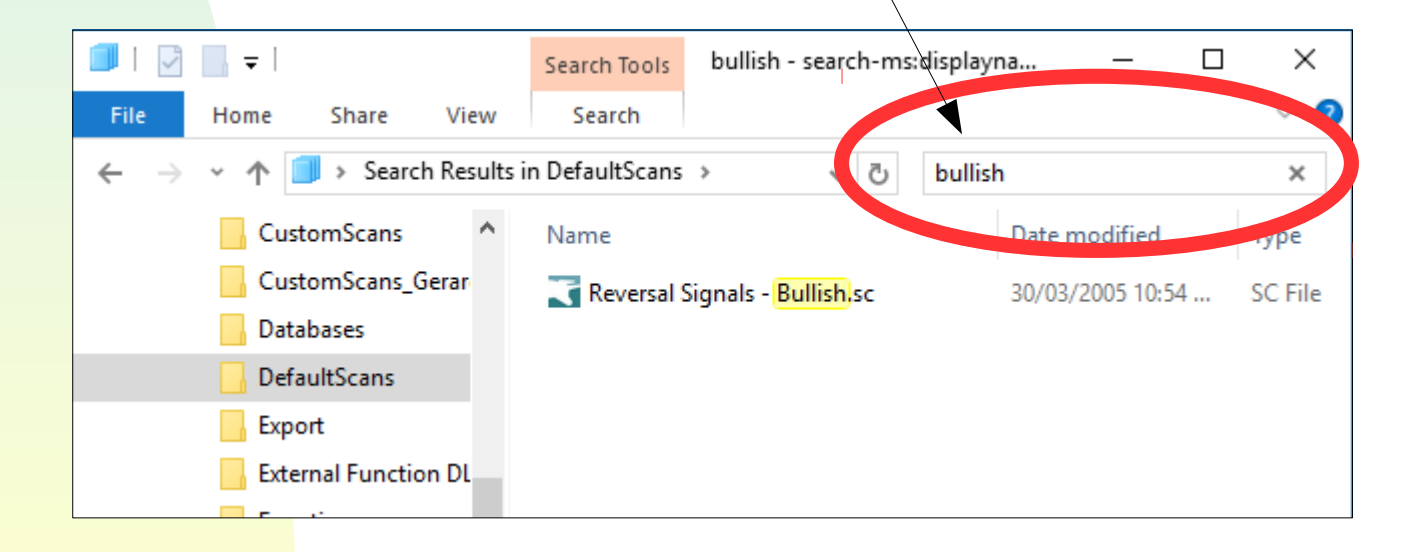

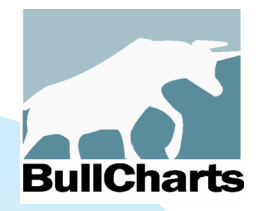

## **Some Tips**

- Try tweaking the scan parameters
- **Include other criterial** eg. "Show..."
- The Scan Results Table (SRT)...
- Can auto-export the SRT to a folder.
- "Create a chart..."
- **Features of the standard chart**

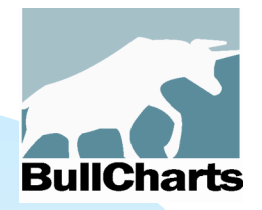

## **More Tips**

- Tweaking for scan execution speed
- **Sequence of scan criteria**
- "Number of bars to load..."
- The multi-scan option.

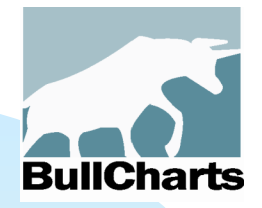

# **Thank you** Questions and Answers?

### More info:

www.robertbrain.com/bullcharts/

### and:

Australian BullCharts User Group

meets third Wednesday of month at Leighoak Hotel, Oakleigh.

(Robert - 0438-355-910)

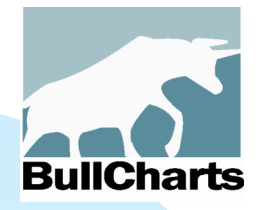

# **Thank you**

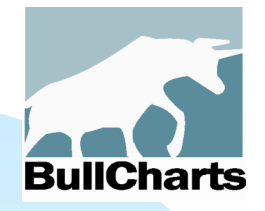

## **Trader books integrated**

- Alan Hull
- Daryl Guppy
- **Louise Bedford**
- **Leon Wilson**
- Nicholas Darvas
- Stan Weinstein
- Chris Tate
- Jim Berg
- Alexander Elder
- Chris Temby
- WD Gann
- Martin Pring
- Chande & Kroll
- Robert Miner
- **John Bollinger**
- Robert Fischer
- Guy Bower
- William Blau
- **Bill Wormald**
- *And many others*…